# **SIEMENS**

# SIMATIC

# ET 200S 分布式 I/O IM151-1 COMPACT 模块

设备手册

## [前言](#page-2-0)

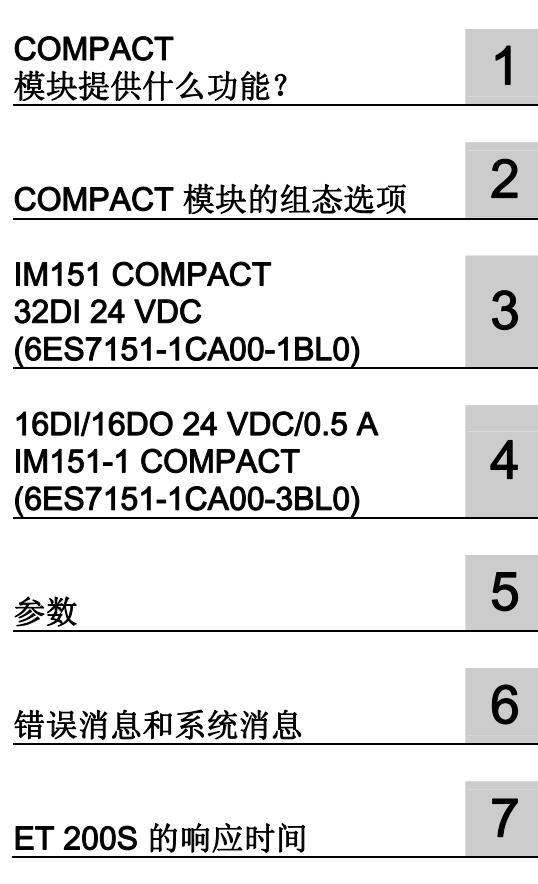

#### 安全技术提示 安全技术提示

为了您的人身安全以及避免财产损失,必须注意本手册中的提示。人身安全的提示用一个警告三角表示,仅与财产 损失有关的提示不带警告三角。警告提示根据危险等级由高到低如下表示。

#### 八危险

表示如果不采取相应的小心措施, 将会导致死亡或者严重的人身伤害。

#### 警告

表示如果不采取相应的小心措施,可能导致死亡或者严重的人身伤害。

#### 小心

带有警告三角,表示如果不采取相应的小心措施,可能导致轻微的人身伤害。

#### 小心

不带警告三角,表示如果不采取相应的小心措施,可能导致财产损失。

#### 注意

表示如果不注意相应的提示,可能会出现不希望的结果或状态。

当出现多个危险等级的情况下,每次总是使用最高等级的警告提示。如果在某个警告提示中带有警告可能导致人身 伤害的警告三角,则可能在该警告提示中另外还附带有可能导致财产损失的警告。

#### 合格的专业人员

仅允许安装和驱动与本文件相关的附属设备或系统。设备或系统的调试和运行仅允许由合格的专业人员进行。本文 件安全技术提示中的合格专业人员是指根据安全技术标准具有从事进行设备、系统和电路的运行,接地和标识资格 的人员。

#### 按规定使用

请注意下列说明:

#### 警告

设备仅允许用在目录和技术说明中规定的使用情况下,并且仅允许使用西门子股份有限公司推荐的或指定的其他 制造商生产的设备和部件。设备的正常和安全运行必须依赖于恰当的运输,合适的存储、安放和安装以及小心的 操作和维修。

#### 商标

所有带有标记符号 ® 的都是西门子股份有限公司的注册商标。标签中的其他符号可能是一些其他商标,这是出于保 护所有者权利的 目地由第三方使用而特别标示的。

#### 责任免除

我们已对印刷品中所述内容与硬件和软件的一致性作过检查。然而不排除存在偏差的可能性,因此我们不保证印刷 品中所述内容与硬件和软件完全一致。印刷品中的数据都按规定经过检测,必要的修正值包含在下一版本中。

# <span id="page-2-0"></span>前言

#### 前言

#### 本手册的用途

本手册是 《ET 200S 分布式 I/O 系统》 操作说明的补充。 ET 200S 的常规功能在《ET 200S 分布式 I/O 系统》操作说明中进行了描述。 通过本文档中的信息以及操作说明, 您可以对 ET 200S 进行开机调试。

#### 所需的基本知识

要理解这些操作说明,您应具备自动化工程的常规知识。

#### 本手册适用范围

本手册适用于此 ET 200S 模块。 它描述了发布时有效的组件。

#### 回收和处置

由于 ET 200S 模块只含少量污染物,因此可对其进行回收。 要环保地回收和处理电子废料,请联系一家有电子废料处理资质公司。

#### 其它支持

如果您对本操作说明中所述的产品有任何疑问,而在本文档中未找到答案,请与当地 Siemens 销售代表联系。

<http://www.siemens.com/automation/partner>

可在以下网址获取各种 SIMATIC 产品和系统的技术文档:

<http://www.siemens.com/automation/simatic/portal>

在线目录和订购系统位于: <http://www.siemens.com/automation/mall>

#### <span id="page-3-0"></span>培训中心

我们提供了一些课程,以帮助您熟悉 ET 200S 和 SIMATIC S7 自动化系统。 请联系您当地的培训中心或位于德国纽伦堡 D -90327 的培训中心总部。 电话: +49 (911) 895-3200.

<http://www.siemens.com/sitrain>

#### 技术支持

可通过以下方式联系全部 A&D 项目的技术支持

- 使用支持请求 Web 表单,网址为: <http://www.siemens.com/automation/support-request>
- 电话:+ 49 180 5050 222 + 49 180 5050 222
- 传真:+ 49 180 5050 223 + 49 180 5050 223

有关技术支持的详细信息,请登录我们的网站,网址为:<http://www.siemens.de/automat> ion/service

#### Internet 上的服务与支持

除文档服务外,您还可以使用我们在 Internet 上提供的综合在线知识库。

<http://www.siemens.com/automation/service&support>

在那里您会找到:

- 新闻快递,不断向您提供有关产品的最新信息。
- 所需的文档,可以使用服务与支持搜索引擎查找。
- 公告牌,全球的用户和专家可在此交流知识。
- 可在我们的联系方式数据库中找到您当地自动化与驱动部门的联系方式。
- 有关现场服务、维修和备件的信息。 还可在"服务"页面上找到更多信息。

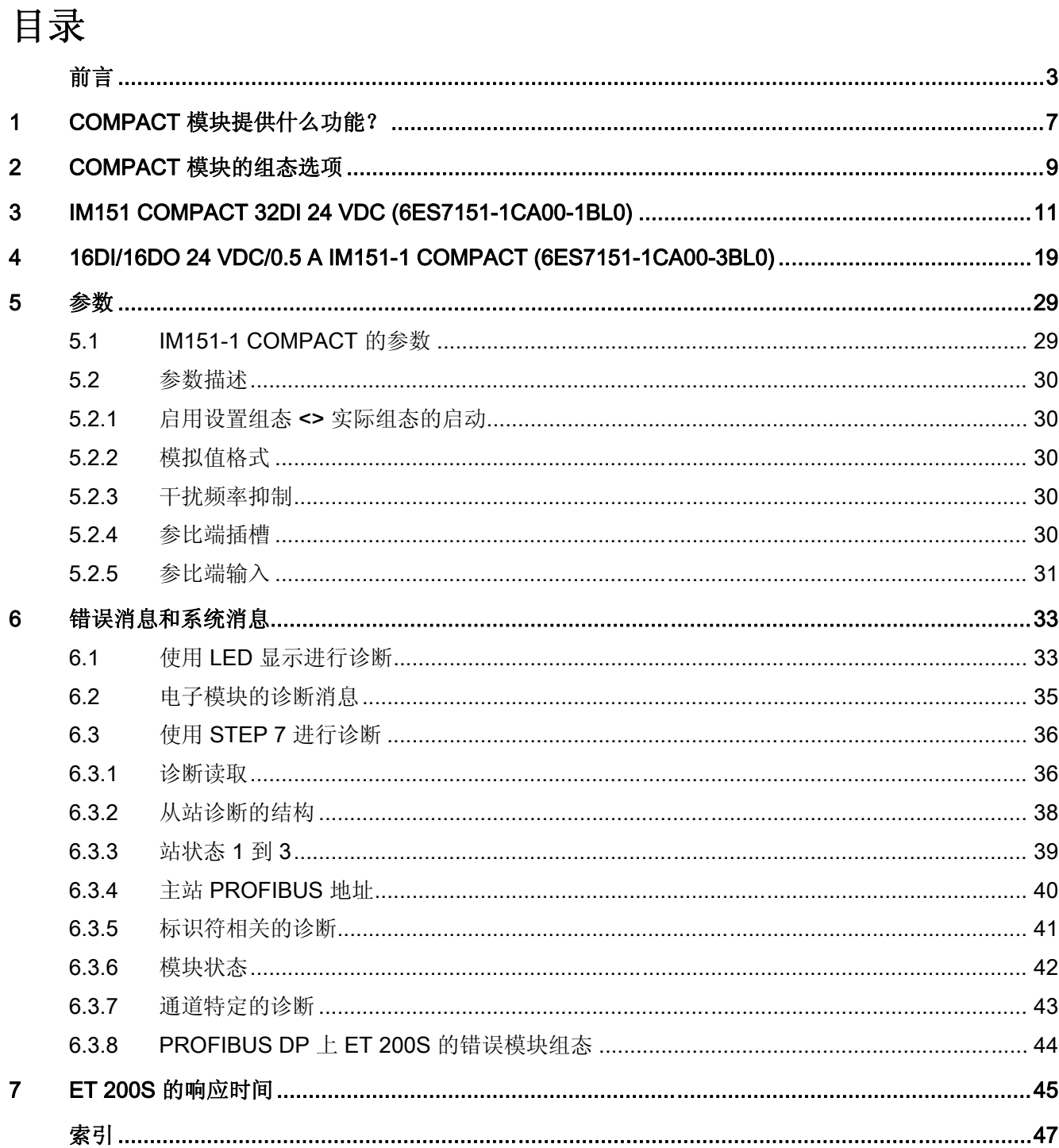

# <span id="page-6-0"></span>COMPACT 模块提供什么功能? 1

COMPACT 模块结合了接口模块与数字电子模块的功能。 M151-1 COMPACT 与端子模块 TM-C 和端接模块相结合,构成了完整的从站。

#### COMPACT 模块的特性

- 常见的 ET 200S 处理也适用于 COMPACT 模块(安装、接线、装配和组态)。
- 仅使用一个 COMPACT 模块的 ET 200S 组态也必须通过端接模块连接到右侧。
- IM151-1 COMPACT 最多可扩展 12 个外部模块(除故障安全模块外)。 如果未超过最终电压组中的最大负载,则无需使用附加电源模块即可进行扩展。 最终电压组通过背板总线为外部模块供电。 总电流不能超过 5 A。
- 可通过用于连接附加电位的附加端子来扩展 COMPACT 模块的端子模块。 这意味着可使用连接至 3 和 4 导体的技术。

# <span id="page-8-0"></span>COMPACT 模块的组态选项 2

### 哪个 COMPACT 模块与您的应用相匹配:

表格 2-1 COMPACT 模块和应用的分配

![](_page_8_Picture_140.jpeg)

# <span id="page-10-0"></span>IM151 COMPACT 32DI 24 VDC (6ES7151-1CA00-1BL0) 3

#### 属性

COMPACT 模块 IM151-1 COMPACT 32DI 24 VDC 具有以下特点:

- 通过 RS485 接口连接使用 PROFIBUS DP 的 ET 200S。
- 最大参数长度为 218 个字节。
- 最大输入地址空间和最大输出地址空间分别为 100 字节。
- 作为 DPV0 从站运行
- 在 IM151-1 COMPACT 32DI 24 VDC 上最多可以运行 12 个附加模块。
- 与最大总线长度无关。

#### 集成外设:

- 32 个数字输入
- 额定输入电压 24 VDC
- 诊断: 编码器电源短路。
- 诊断: 空载电压
- 适用于开关以及近接开关(BERO)

#### <span id="page-11-0"></span>PROFIBUS DP 的接线端分配

下表显示了 PROFIBUS DP 的 IM151-1 COMPACT 32DI 24 VDC 的接线端分配:

![](_page_11_Picture_371.jpeg)

![](_page_11_Picture_372.jpeg)

用于 IM151-1 COMPACT 32DI 24 VDC 的 TM-C120x 的接线端分配

![](_page_11_Picture_373.jpeg)

# 可用终端模块

![](_page_12_Picture_252.jpeg)

![](_page_13_Figure_1.jpeg)

<span id="page-14-0"></span>![](_page_14_Figure_1.jpeg)

![](_page_14_Figure_2.jpeg)

## <span id="page-15-0"></span>IM151-1 COMPACT 32DI DC24V (6ES7151-1CA00-1BL0) 的技术数据

![](_page_15_Picture_246.jpeg)

![](_page_16_Picture_217.jpeg)

![](_page_17_Picture_123.jpeg)

# <span id="page-18-0"></span>16DI/16DO 24 VDC/0.5 A IM151-1 COMPACT (6ES7151-1CA00-3BL0) 4

#### 属性

COMPACT 模块 M151-1 COMPACT 16DI/16DO 24 VDC/0.5 A 具有以下特点:

- 通过 RS485 接口连接使用 PROFIBUS DP 的 ET 200S。
- 最大参数长度为 244 个字节。
- 最大输入地址空间和最大输出地址空间分别为 100 字节。
- 作为 DPV0 从站运行
- 在 M151-1 COMPACT 16DI/16DO 24 VDC/0.5 A 上最多可以运行 12 个附加模块。
- 与最大总线长度无关。

#### 集成外设:

- 16 路数字输入
	- 额定输入电压 24 VDC
	- 诊断: 编码器电源短路
	- 诊断: 空载电压
	- 适用于开关以及接近开关(BERO)
- 16 路数字输出
	- 每个输出的输出电流为 0.5 A
	- 额定负载电压24 VDC
	- 诊断: 空载电压
	- 适用于电磁阀、DC 接触器和指示灯
	- 替换值特性可组态

#### <span id="page-19-0"></span>PROFIBUS DP 的接线端分配

下表显示了 PROFIBUS DP 的 IM151-1 COMPACT 16DI/16DO 24 VDC/0.5 A 的端子分配:

![](_page_19_Picture_271.jpeg)

![](_page_19_Picture_272.jpeg)

#### IM151-1 COMPACT 16DI/16DO 24 VDC/0.5 A 的 TM-C120x 的端子分配

![](_page_19_Picture_273.jpeg)

![](_page_20_Picture_145.jpeg)

#### 可用终端模块

![](_page_21_Figure_2.jpeg)

![](_page_22_Figure_1.jpeg)

<span id="page-23-0"></span>方框图

![](_page_23_Figure_2.jpeg)

## <span id="page-24-0"></span>IM151-1 COMPACT 16DI/16DO DC24V/0.5 A (6ES7151-1CA00-3BL0) 的技术数据

![](_page_24_Picture_234.jpeg)

![](_page_25_Picture_227.jpeg)

![](_page_26_Picture_255.jpeg)

![](_page_27_Picture_194.jpeg)

# <span id="page-28-0"></span>5.1 IM151-1 COMPACT 的参数

![](_page_28_Picture_239.jpeg)

表格 5-1 IM151-1 COMPACT 的参数

<span id="page-29-0"></span>5.2 参数描述

# 5.2 参数描述

#### 5.2.1 启用设置组态 <> 实际组态的启动

当启用该参数时,且

- 在操作期间卸下和插入紧靠 IM151-1 COMPACT 的模块时,将不会出现 ET 200S 站故障。
- 实际组态与期望组态不同,则 ET 200S 仍继续与 DP 主站进行数据传输。 当禁用该参数时, 且
- 在操作期间卸下和插入紧靠 IM151-1 COMPACT 的模块时,将出现 ET 200S 站故障。
- 实际组态与期望组态不同,则 DP 主站和 ET 200S 之间没有数据传输。

#### 5.2.2 模拟值格式

通过此参数,您可以为所有位置紧靠 IM151-1 COMPACT 的模拟电子模块设置数字格式。

#### 5.2.3 干扰频率抑制

交流电源系统的频率可干扰测量值,尤其是在低电压范围内进行测量以及使用热电偶元件 时。 在此, 您可以输入系统的主频率(50 Hz 或 60 Hz)。

干扰频率抑制参数适用于所有模拟电子模块。 通过该参数,您还可以指定各种模块的积分和转换时间。 请参阅模拟电子模块的技术数据。

#### 5.2.4 参比端插槽

通过此参数, 您可以在用于测量参考温度的通道的位置(计算补偿值)分配一个插槽(无 、2 到 13)。

#### 参考

有关连接热电偶的信息,请参考有关模拟电子模块 的手册。

5.2 参数描述

### <span id="page-30-0"></span>5.2.5 参比端输入

可使用该参数为已分配的插槽设置用于测量参考温度(计算补偿值)的通道 (0/1)

#### 参考

有关连接热电偶的信息,请参考有关模拟电子模块的手册。

参数

5.2 参数描述

# <span id="page-32-0"></span>6.1 使用 LED 显示进行诊断

#### COMPACT 模块

![](_page_32_Figure_4.jpeg)

- ② 总线故障(红色)
- ③ 电源(绿色)
- ④ 存在负载电压电压组 n(绿色)
- ⑤ 输入/输出状态的状态显示(绿色)

<span id="page-33-0"></span>6.1 使用 LED 显示进行诊断

# 通过 COMPACT 模块上 LED 的状态和出错显示

下表说明了 IM151-1 COMPACT 模块上的状态和出错显示。

![](_page_33_Picture_351.jpeg)

#### 表格 6-1 IM151-1 COMPACT (接口部分) 上的状态和出错显示

6.2 电子模块的诊断消息

![](_page_34_Picture_208.jpeg)

#### <span id="page-34-0"></span>表格 6-2 IM151-1 COMPACT (集成外设) 上的状态和出错显示

# 6.2 电子模块的诊断消息

#### DPV0 模式中出现诊断消息后的动作

错误被输入到通道特定的诊断的诊断帧中:

- 接口模块上的 SF LED 亮起。
- 可以同时输出多个诊断消息。

<span id="page-35-0"></span>6.3 使用 STEP 7 进行诊断

# 6.3 使用 STEP 7 进行诊断

#### 6.3.1 诊断读取

#### 引言

从站诊断符合 IEC 61784-1:2002 Ed1 CP 3/1。根据 DP 主站, 使用 STEP 7 可读出所有符合标准的 DP 从站的从站诊断。

#### 诊断帧的长度

- 对于使用 COMPACT 模块的 ET 200S,最大帧长度为 44 个字节。
- 最小帧长度为
	- 6 字节(已通过参数分配禁用标识符相关的诊断、模块状态和通道特定的诊断)。

#### 用于读出诊断的选项

下表显示了使用 PROFIBUS DP 上的 STEP 7读出诊断的选项。

表格 6-3 使用 PROFIBUS DP 上的 STEP 7 读出诊断

![](_page_35_Picture_179.jpeg)

6.3 使用 STEP 7 进行诊断

#### <span id="page-36-0"></span>使用 SFC 13"DP NRM\_DG"读出 S7 诊断的实例

本实例说明了如何在 STEP 7 用户程序中使用 SFC 13 读出 DP 从站的从站诊断。

对于该 STEP 7 用户程序, 假设以下条件:

- ET 200S 的诊断地址是 1022 (3FEH)。
- 从站诊断将被存储在 DB82 中: 从地址 0.0 开始,长度为 43 个字节。
- 从站诊断长度最大可为 43 个字节。

#### STEP 7 用户程序

![](_page_36_Picture_117.jpeg)

<span id="page-37-0"></span>6.3 使用 STEP 7 进行诊断

#### 6.3.2 从站诊断的结构

#### 从站诊断的结构

下图显示了从站诊断的结构。

![](_page_37_Figure_5.jpeg)

图 6-1 从站诊断的结构

#### 说明

如果是 COMPACT 模块, 则诊断帧的长度为 44 个字节。

通过参考 SFC13 的 RET\_VAL 参数,可以在 STEP 7中识别最后收到的诊断帧的长度。

6.3 使用 STEP 7 进行诊断

## <span id="page-38-0"></span>6.3.3 站状态 1 到 3

### 定义

站状态 1 到 3 概述了 DP 从站的状态。

#### 站状态 1 的结构(字节 0)

表格 6-4 站状态 1 的结构(字节 0)

![](_page_38_Picture_250.jpeg)

<span id="page-39-0"></span>6.3 使用 STEP 7 进行诊断

#### 站状态 2 的结构(字节1)

![](_page_39_Picture_220.jpeg)

表格 6-5 站状态 2 的结构(字节 1)

#### 站状态 3 的结构(字节2)

表格 6-6 站状态 3 的结构 (字节 2)

![](_page_39_Picture_221.jpeg)

#### 6.3.4 主站 PROFIBUS 地址

### 定义

主站 PROFIBUS 地址诊断字节包含 DP 主站的 PROFIBUS 地址:

- 已将参数分配给 DP 从站
- 对该 DP 从站具有读写访问权限

主站 PROFIBUS 地址位于从站诊断的字节 3 中。

6.3 使用 STEP 7 进行诊断

#### <span id="page-40-0"></span>6.3.5 标识符相关的诊断

定义

标识符相关的诊断指示 ET 200S 的模块是否存在错误/故障。 如果是 IM151-1 COMPACT 模块,则标识符相关的诊断从字节 6 开始,长度为 3 个字节。

#### 标识符相关的诊断的结构

对于 IM151-1 COMPACT 模块, ET 200S 的标识符相关的诊断的结构如下:

![](_page_40_Figure_7.jpeg)

![](_page_40_Figure_8.jpeg)

<span id="page-41-0"></span>6.3 使用 STEP 7 进行诊断

#### 6.3.6 模块状态

定义

模块状态指示已组态模块的状态,并提供关于与组态有关的标识符相关的诊断的详细 信息。 使用 COMPACT 模块时, 模块状态在标识符相关的诊断后开始, 由 8 个字节组成。

#### 模块状态的结构

使用 COMPACT 模块的 ET 200S 的模块状态的结构如下:

![](_page_41_Figure_7.jpeg)

图 6-3 使用 COMPACT 模块的 ET 200S 的模块状态的结构

6.3 使用 STEP 7 进行诊断

#### <span id="page-42-0"></span>6.3.7 通道特定的诊断

定义

通道特定的诊断提供有关模块中的通道错误的信息和标识符相关的诊断的详细信息。 通道特定的诊断在模块状态后开始(如果已相应地预设参数)。 最大长度受从站诊断的最大总长度的限制,即,44 个字节(在 DPV0 模式中)。 通道特定的诊断不影响模块状态。

最多支持 9 个通道特定的诊断消息。

#### 通道特定的诊断的结构

使用 COMPACT 模块的 ET 200S 的通道特定的诊断结构如下:

![](_page_42_Figure_8.jpeg)

IM151-1 COMPACT 模块 设备手册, 03/2007, A5E01077638-01 43 <span id="page-43-0"></span>6.3 使用 STEP 7 进行诊断

#### 说明

模块插槽编码包含在字节 17,位 0 到 5 中。以下公式适用: 显示的编号 +1 ≙ 模块的插槽(0 ≙ 插槽 1; 1 ≙ 插槽 2; 3 ≙ 插槽 4 等)

在字节 18 的位 6/7 中, 如果功率模块报告通道特定的诊断, 则输出 00B。

#### 6.3.8 PROFIBUS DP 上 ET 200S 的错误模块组态

#### 模块组态状态无效

以下无效的 ET 200S 模块组态状态可以导致 ET 200S 故障或阻止条目进行数据交换。 无论是否已启用 IM 参数"设置组态 <> 实际组态的运行"、"在运行期间更换模块"和"设置组态 <> 实际组态时启动",均会生成这些响应。

- 缺少两个模块
- 缺少端接模块
- 模块数超出最大组态
- 背板总线故障(例如终端模块有故障)

#### 说明

如果缺少一个模块(存在间隙)且打开了 ET 200S, 将不会启动该站。

#### 诊断

根据以下诊断,可以识别所有无效的模块组态状态:

![](_page_43_Picture_199.jpeg)

# <span id="page-44-0"></span>**ET 200S** 的响应时间

#### 计算 32DI IM151-1 COMPACT 16 DI/16 DO IM151-1 COMPACT 的响应时间

使用以下公式可近似计算 ET 200S 的响应时间:

#### 32DI IM 151-1 COMPACT:

响应时间 [µs] = 156  $m$  + 33 do + 486 ai + 374 ao + 1,633 t + 1,576

#### 16 DI/16 DO IM 151-1 COMPACT:

响应时间 [μs] = 156 *m* + 33 *do* + 486 *ai* + 374 *ao* + 1,633 *t* + 1664

参数说明:

- m: 所有模块(功率模块、数字电子模块、模拟电子模块、4 IQ-SENSE 电子模块、4POTDIS 电位分布模块、RESERVE 模块、工艺模块和电动机启动器)的总数
- do: 所有数字输出模块的总数
- ai: 所有模拟输入模块和 1SSI 快速型电子模块的总数
- ao: 所有模拟输出模块的总数
- t: 工艺模块(除 1SSI 快速型外)的总数

![](_page_45_Figure_1.jpeg)

#### 计算 32DI COMPACT 的 ET 200S 响应时间的实例

![](_page_45_Figure_3.jpeg)

计算方法:

 $m = 12$ ; do = 2; ai = 1; ao = 1; t = 0

响应时间 = 156 m + 33·do + 486 ai + 374 ao + 1,633 t + 1,576

响应时间 = 156 12 + 33·2 + 486 1 + 374 1 + 1,633 0 + 1,576

响应时间 = 4374 μs

# <span id="page-46-0"></span>索引

# C

COMPACT 模块, [9](#page-8-0) COMPACT 模块和应用, [9](#page-8-0) COMPACT 模块的组态选项, [9](#page-8-0)

# I

IM151-1 COMPACT 16DI/16DO 24 VDC/0.5 A 参数, [29](#page-28-0)  技术数据, [25](#page-24-0)  IM151-1 COMPACT 16DI/16DO 24 VDC/0.5 A 属性, [19](#page-18-0)  接线端分配, [20](#page-19-0)  方框图, [24](#page-23-0)  状态和出错显示, [34](#page-33-0)  IM151-1 COMPACT 32DI 24 VDC 技术数据, [16](#page-15-0)  IM151-1 COMPACT 32DI 24 VDC 参数, [29](#page-28-0)  属性, [11](#page-10-0)  接线端分配, [12](#page-11-0)  方框图, [15](#page-14-0)  状态和出错显示, 34 IM151-1 COMPACT 32DI 24VDC 技术数据, [16](#page-15-0)  Internet 服务与支持, [4](#page-3-0)

# S

SFC 13, [37](#page-36-0) STEP 7 用户程序, [37](#page-36-0)

# 主

主站 PROFIBUS 地址, [40](#page-39-0) 

# 从

从站诊断, [36](#page-35-0), [38](#page-37-0)

IM151-1 COMPACT 模块 设备手册, 03/2007, A5E01077638-01 47

# 参

```
参数
IM151-1 COMPACT, 29
```
# 响

响应时间 ET 200S, [45](#page-44-0)

# 回

回收, [3](#page-2-0) 

# 培

培训中心, [4](#page-3-0) 

# 处

处置, [3](#page-2-0) 

# 定

定义 站状态, [39](#page-38-0) 

# 应

应用, [9](#page-8-0) 

# 所

所需的基本知识, [3](#page-2-0) 

# 技

技术支持, [4](#page-3-0) 

## 服

服务与支持, [4](#page-3-0) 

# 标

标识符相关的诊断, [41](#page-40-0)

# 模

模块状态, [42](#page-41-0)

# 状

状态和出错显示, [34](#page-33-0) IM151-1 COMPACT, [34](#page-33-0) 

# 站

站状态 1 结构, [39](#page-38-0) 站状态 1 到 3, [39](#page-38-0)  站状态 2 结构, [40](#page-39-0) 站状态 3 结构, [40](#page-39-0)

# 结

结构, [38](#page-37-0)

# 诊

诊断帧的长度, [36](#page-35-0)

# 读

读出诊断, [36](#page-35-0)

# 适

适用范围 手册, [3](#page-2-0) 

# 选

选项, [36](#page-35-0)

# 通

通道特定的诊断, [43](#page-42-0)

# 错

错误类型 通道特定的诊断, [43](#page-42-0)